Information

zur Interfacebox für elektronische Kleinschreibmaschinen

# **IF3000**

für die Schnittstellen "Centronics" (parallel) und "Commodore"

und

**IF6000** 

für die Schnittstelle V.24 /EIA RS 232 C

Stand 11/87

1. Vorwort

Herzlichen Glückwunsch zum Erwerb der leistungsfähigen Interfacebox "IF 3000" bzw. "IF 6000", mit der Sie die elektronische Kleinschreibmaschine an einen Computer koppeln können.

Die Einsatzgebiete der Kleinschreibmaschinen erweitern sich für Sie vorteilhaft, da Sie die Kleinschreibmaschinen auch<br>als Peripheriegerät an Computer anschließen können.

In der Zusammenarbeit mit Ihrem Computer werden Sie die elektronische Kleinschreibmaschine als "Schönschreibdrucker" einsetzen. Sie können Texte Ihres Computers vollständig ausdrucken. Die Möglichkeit der Schriftzeichendarstellung ist vom Zeichenvorrat des eingesetzten Typenrades abhängig.

Durch Nutzung verschiedener Typenräder haben Sie die Möglichkeit der variablen Schriftartgestaltung. Im Ergebnis erhalten Sie Schriftstücke von hochwertiger Qualität für den repräsentativen Schriftverkehr.

Zur Unterstützung der Kommunikation zwischen Computer und Schreibmaschine sind intelligente Funktionen, wie Formatveränderung, Programmierung von Zeichen und Funktionen, Erkennung gesendeter Codes durch die Interfacebox möglich.

2. Inbetriebnahme

Beachten Sie bei der Kopplung der elektronischen Kleinschreibmaschine über die Interfacebox mit dem Computer, daß weder der Computer noch die elektronische Kleinschreibmaschine eingeschaltet sind.

Um einen störungsfreien Betrieb zu gewährleisten, halten Sie bitte folgenden Arbeitsablauf ein:

Mit dem Anschlußkabel vom Computer koppeln Sie die entsprechende Schnittstelle in der Interfacebox "IF 3000" bzw. "IF 6000". Das Kabel der Interfacebox schließen Sie an die Kleinschreibmaschine an.

Schalten Sie zuerst die elektronische Kleinschreibmaschine ein. Ist die Verbindung ordnungsgemäß, meldet sich die elektronische Kleinschreibmaschine mit einem Hupsignal (Bestätigungssignal der Kopplung). Danach kann der Computer eingeschaltet werden.

Der Zeitpunkt des Papiereinzuges ist nicht vorgeschrieben. Die elektronische Kleinschreibmaschine behält ihre volle Funktionsfähigkeit. Während der Datensendung ist die Tastatur gesperrt.

 $-2 -$ 

Die in der Anlage beigefügten Codetabellen, - Codes sind in<br>hexadezimaler - Form - dargestellt, beinhalten alle von der<br>Interfacebox realisierbaren Codes. Alle anderen Codes werden ignoriert, solange Sie nicht mit der Funktion Random belegt wurden.

3.Grundeinstellungen der "IF 3000" und "IF 6000"

Nach dem Einschalten sind folgende Grundwerte von der Interfacebox eingestellt:

IF 3000 IF 6000

- 
- 72 Zeilen einzeilig 72 Zeilen einzeilig<br>pro Seite 19 pro Seite
	- pro Se ite pro Seite 9600 Bit pr o Sekunde keine Parität
	-
	- 8 Datenbits
	- 1 Start- und Stopbit

Die Grundwerte können Sie Ihren Wünschen entsprechend über das Menü verändern, wie im folgenden beschrieben wird.

3 . 1. Papierwechsel (Formfeed)

Über den Formfeedcode (OC) des Computers können Sie den' Papierauswurf steuern. Es werden von der Interfacebox alle Papierbewegungen der Kleinschreibmaschine registriert und automatisch verwaltet. Begonnen wird mit der Zählung an der Position, an der Sie die "PAPIEREINZUGSTASTE" losgelassen haben.

Sendet der Computer den Code "Formfeed", so erfolgt der<br>Papierauswurf durch die elektronische Kleinschreibmaschine.

Falls Sie mit Endlospapier arbeiten, erfolgt ein Papiervor-<br>schub auf die neue Seite. Kontrollieren Sie bei der Arbeit mit Endlospapier von Zeit zu Zeit die ordnungsgemäße Lage des Bogens auf der Schreibwalze, um ein Schrägziehen des Papieres zu verhindern.

Das Menü gestattet Ihnen, den Papiervorschub auch über die Interfacebox festzulegen.

3.2. Zeilenschaltung (Line Feed)

Wird entsprechend den Codetabellen nur ein Carriage Return<br>gesendet, so kann über das Menü durch die Interfacebox eine Zeilenschaltung (Linefeed) zusätzlich erzeugt werden.

3.3. Parität

Die Interfacebox "IF 6000" wird beim Einschalten mit einer Ub ertragu ngsg e s chwindiokeit von 9600 bit pro Sekunde, ~it den Bedingungen 1 Start- und 1 Stopbit ohne Parität initialisiert.

Ist eine Übereinstimmung der Parität zwischen Computer hnu der Interfacebox nicht gegeben, so wird das Zeichen "?" von<br>der Schreibmaschine gedruckt. Über das Menü können Sie die Übereinstimmung herstellen.

4. Veränderung der Grundwerte über die Interfacebox.

Halten Sie die Taste "CODE" fest, und betätigen Sie die Taste "I".  $CODE + I$ 

Folgendes Menü wird Ihnen von der Kleinschreibmaschine ausgedruckt. Nach dem Fragezeichen ist der Druck unterbrochen und Sie können den Wert bestätigen oder neu festlegen, indem Sie die entsprechenden Tasten auf der Schreibmaschine betätigen.

Menü der Interfacebox "IF 3000"

INITIALIZE FUNCTION

```
AUTOMATIC LINE FEED
YES - PRESS : T+NO - PRESS : T -\overline{?}FORMFEED
ACTUALLY CONTENT : 72
NO CHANGE - PRESS: T+
CHANGE - PRESS: 00...99
\overline{?}
```
= Taste "Tab setzen" = Taste "Tab löschen"

= Taste "Tab setzen"  $= 7$ ifferntasten

READY

Menü der Interfacebox "IF 6000"

INITIALIZE

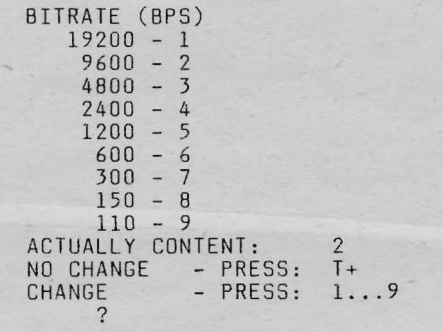

=Taste "Tab setzen"  $= 7$ ifferntasten

```
PARITY (UNPARIRED)
 YFS: BIT.O...6 DATA
 BIT 7 PARITY<br>NO: BIT 0...7 DATA
```
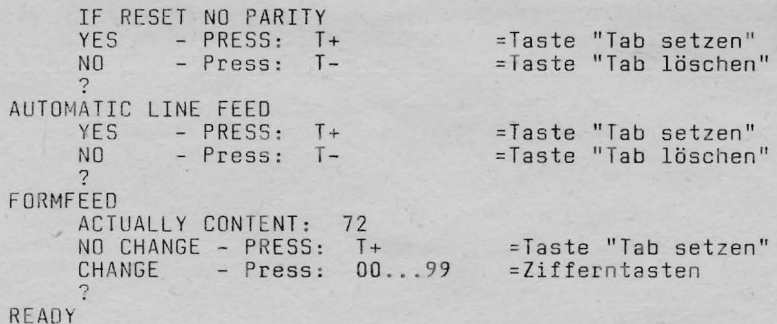

5. Random-Codes

Diese Funktion gibt Ihnen die Möglichkeit, Steuer- und Zeichencodes, welche von der elektronischen Kleinschreibmaschine nicht verstanden werden, in Verbindung mit der Interfacebox selbst zu programmieren. Sendet der Computer in dieser Funktion Codes, die von der Kleinschreibmaschine nicht verstanden werden, wird der Code in hexadezimaler Form ausgedruckt.

5.1. Einschalten

 $CODE + E$ 

Halten Sie die Taste "CODE" fest. und betätigen Sie die Taste "E". Der Status "Randomcode" ist nun eingeschaltet. Sie hören zur Kontrolle ein Hupsignal.

5.2. Programmierung von Randomcodes

Der Computer sendet Codes, die in Zeichen und Funktion von der Kleinschreibmaschine nicht ausgeführt können. Dieser Code wird in hexadezimaler Form von der Kleinschreibmaschine ausgedruckt. Danach wird die Übertragung gestoppt.

Sie haben nun die Möglichkeit, diesem Code das gewünschte Zeichen bzw. eine Funktion über die Schreibmaschinentastatur zuzuordnen. Diese Zuordnung wird beim Ausschalten der Schreibmaschine bzw. nach Trennung der Interfacebox von der Schreibmaschine aufgehoben.

Maximal können 5 Funktionen zusätzlich programmiert werden.

5.3. Auflistung der Randomcodes

Bei Bedarf können Sie sich Ihre aktuelle Randomcodebelegung ausdrucken und verändern. Unter dem Begriff HEX-CODE ist der gesendete Code vom Computer zu verstehen, unter dem Begriff "Funktion" wird die programmierte Funktion ausgeführt oder das programmierte Zeichen gedruckt.

 $CODE + L$ 

Halten Sie die Taste "CODE" fest, und<br>betätigen Sie die Taste "L". Sie erhal-<br>ten einen Ausdruck mit folgendem Listenkopf:

#### RANDOMCODES

HEX-CODE  $*$ FUNKTION

In beiden Spalten werden die Belegungen ausgedruckt, wobei nach jedem Zeichen und jeder Funktion der Kleinschreibma-<br>schine die Auflistung für mögliche Änderungen unterbrochen wird. Sie verfahren im Funktionsablauf wie folgt:

- Bestätigen mit der Taste "T +"
- Löschen mit der Taste "T -"
- Ändern, indem Sie das gewünschte Zeichen oder eine Funktionstaste der Kleinschreibmaschine betätigen.

5.4. Ausschalten des Randomcodes

 $CODE + E$ 

Halten Sie die Taste "CODE", fest und<br>betätigen Sie die Taste "E". Der Status "Randomcode" ist ausgeschaltet. Zur Kontrolle hören Sie ein Hupsignal.

6. Escape-Funktionen

Über den aufrufenden Escape-Code (1B), können folgende zusätzliche Funktionen mit der Kleinschreibmaschine ausgeführt werden, wenn vom Computer die folgenden Codes gesendet werden.

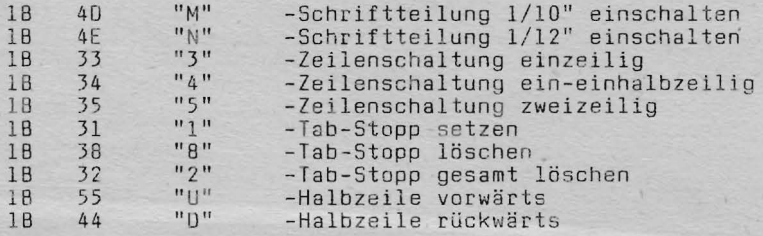

Beachten Sie, daß in der Regel die auf der Kleinschreib-<br>maschine über Schiebeschalter einstellbare Werte der Schriftteilung und der Zeilenschaltung gelten. Bei einer Nutzung der Escape-Funktionen kann die Stellung der Schiebeschälter vom tatsächlichen Status abweichen.

.7. Aufruf der Grundwerte der Schreibmaschine

Sendet der Computer den Code "7F", werden von der elektronischen Kleinschreibmaschine die Grundwerte eingestellt.

8. Sendscodedarstellung HEX-Dump

Alle vom Computer gesendeten Codes können überprüft werden. Mit Hilfe der HEX-DUMP Funktion werden sie in hexadezimaler Form ausgedruckt.

8.1. Einschalten der Funktion HFX-DUMP

Halten Sie die Taste "CODE" fest, und<br>betätigen Sie die Taste "H". Danach  $CODE + H$ führt die Maschine einen Wagenrücklauf mit Zeilenschaltung aus.

Die vom Computer gesendeten Daten werden als Hexadezimalcodes in einem Block von jeweils 16 Codes dargestellt, die<br>curch einen Leerschritt getrennt sind. Um Ihnen bei der "IF 3000" die Unterscheidung zwischen dem Commmodore Gafikbzw. Textmode zu erleichtern, wird im Commodore-Textmode die Trennung zwischen den Codes durch das Zeichen "\*" vorgenommen.

8.2. Ausschalten der Funktion HEX-DUMP

 $CODE + H$ 

Halten Sie die Taste "CODE" fest, und<br>betätigen Sie die Taste "H". Danach führt die Maschine einen Wagenrücklauf mit Zeilenschaltung aus.

9. Steckerbelegung der Interfaceboxen

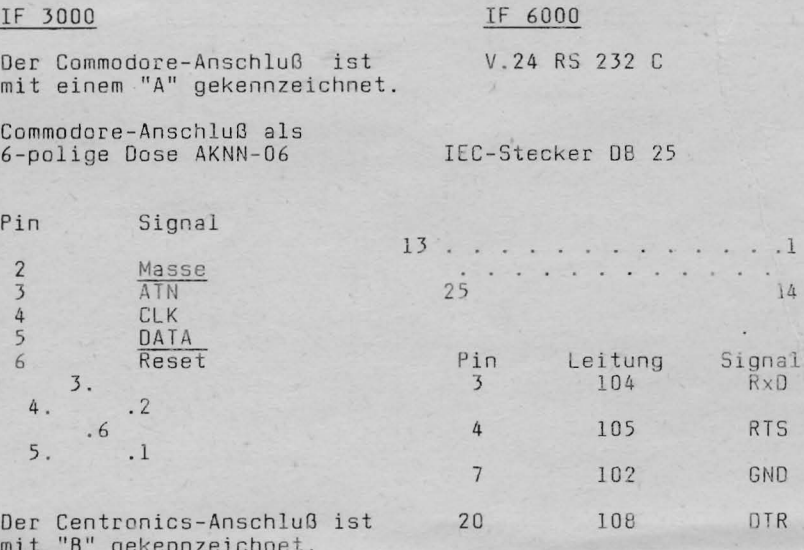

 $\cdot$  1 k.  $14$ 

Centronics-Anschluß als<br>25-poliger IEC-Stecker DB 25.

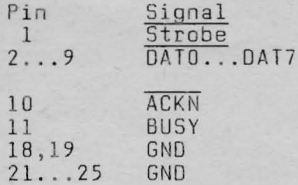

10. Abkürzungsverzeichnis für die Codetabellen

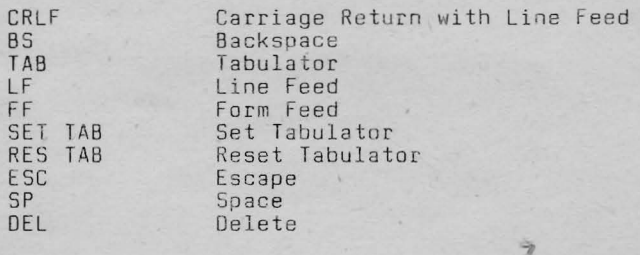

 $-8-$ 

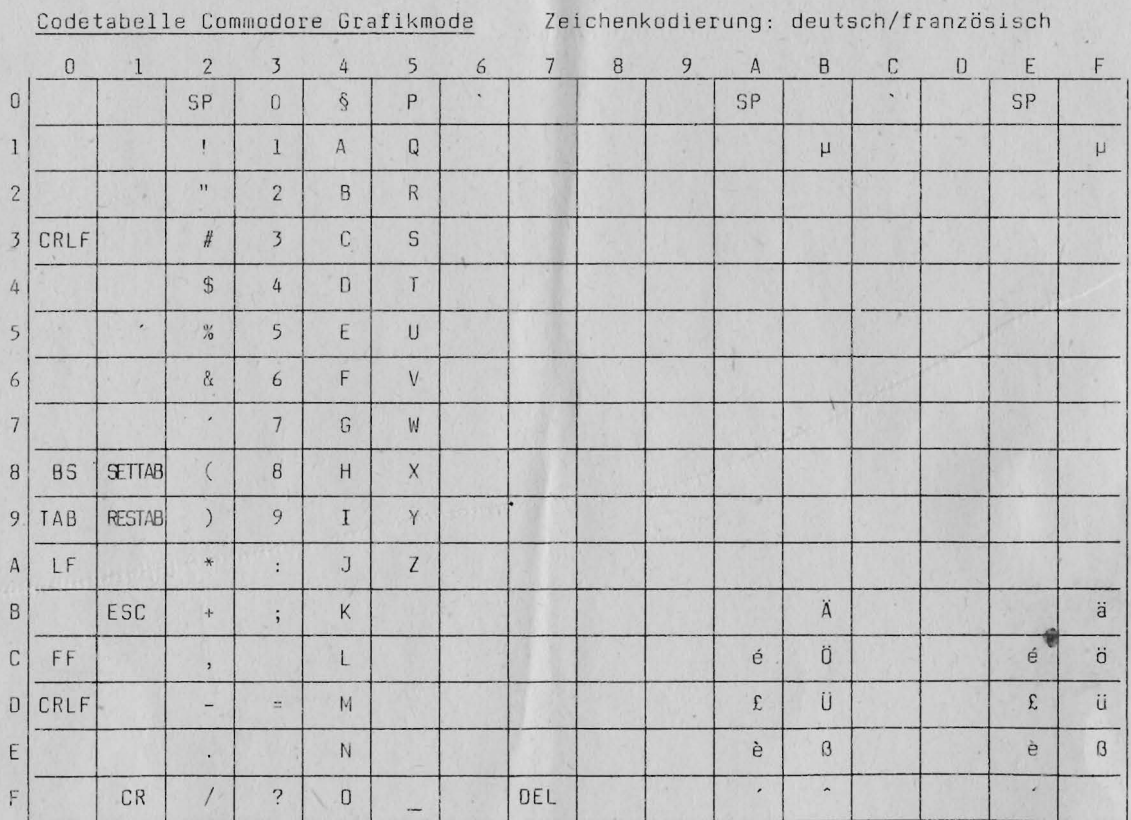

Codetabelle Commodore Grafikmode

 $\mathbf{I}$  $\circ$ 

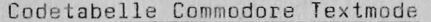

### Zeichencodierung: deutsch/französisch

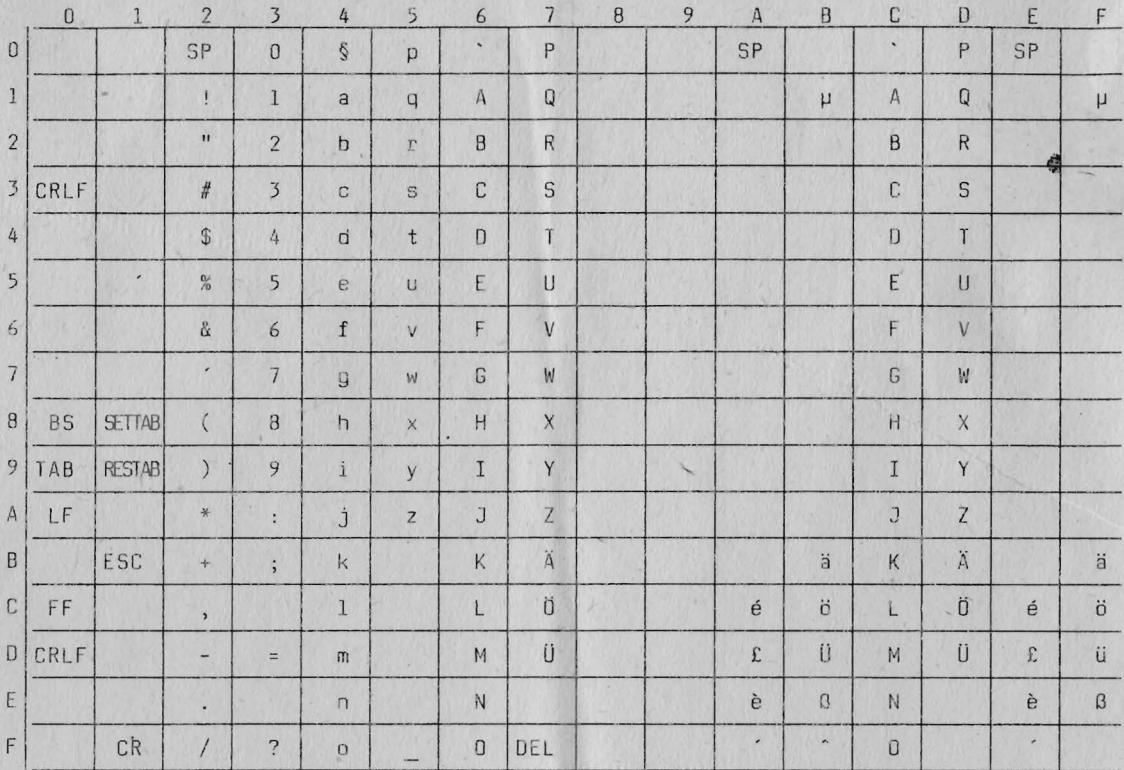

 $\overline{C}$ 

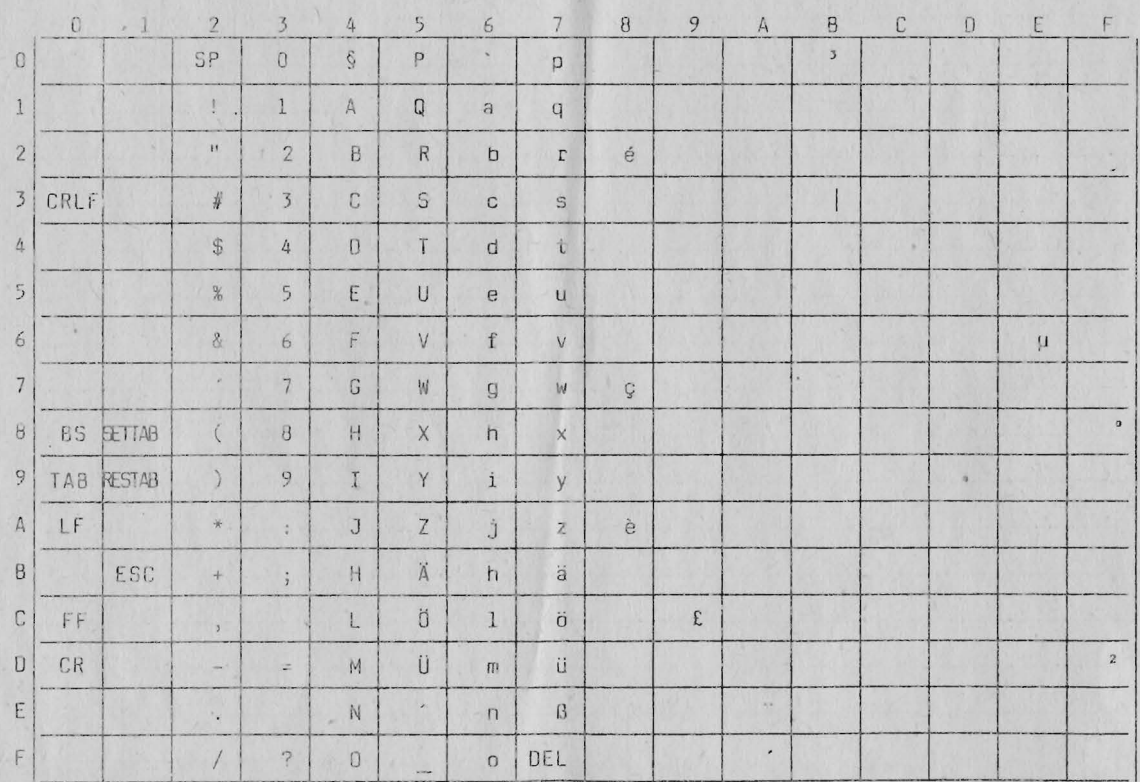

Codetabelle V 24 Zeichencodierung: deutsch/französisch

Codetabelle Centronics

Zeichencodierung: deutsch/französisch

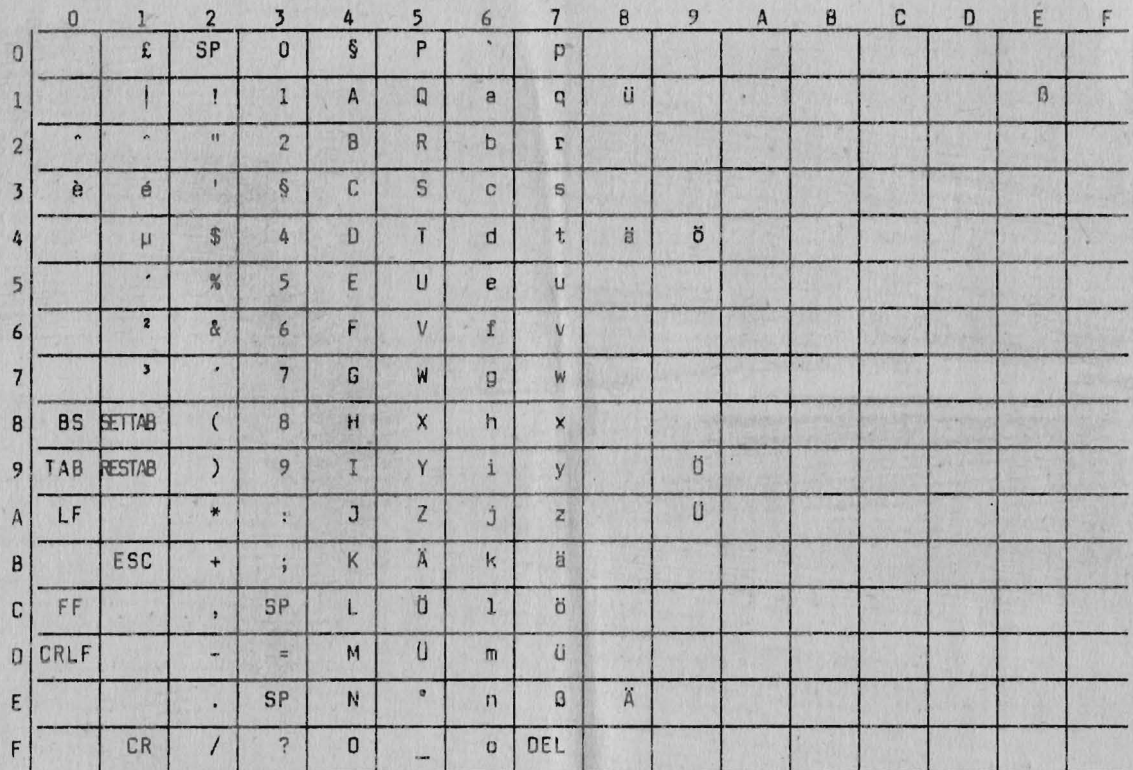

 $\overline{c}$ 

#### Änderungsmitteilung Information zur Interfacebox IF 3000 Of

Änderung der Codebelegung

### - S. 9 Codetabelle Commodore Grafikmode

Code Belegung (hexadezimal)

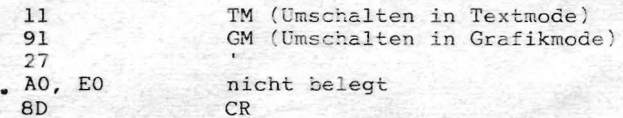

### - S. 10 Codetabelle Commodore Textmode

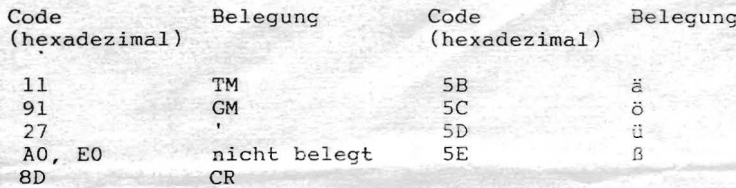

#### - S. 12 Codetabelle Centronics

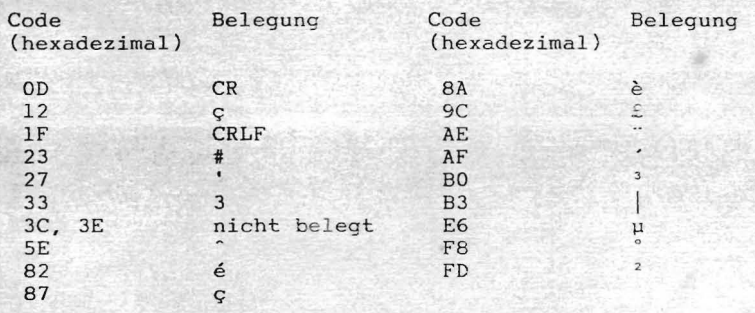

Januar 1989

VEB Robotron-Optima Büromaschinenwerk Erfurt - Anwendungstechnik -

## robotron

## Vertragswerkstättenverzeichnis Für Elektronische Kleinschreibmaschine Erika 3004 electronic<br>Tür Elektronische Kleinschreibmaschine Erika 3004 electronic<br>Interfacebox IF 3000<br>Tastatur K 7669

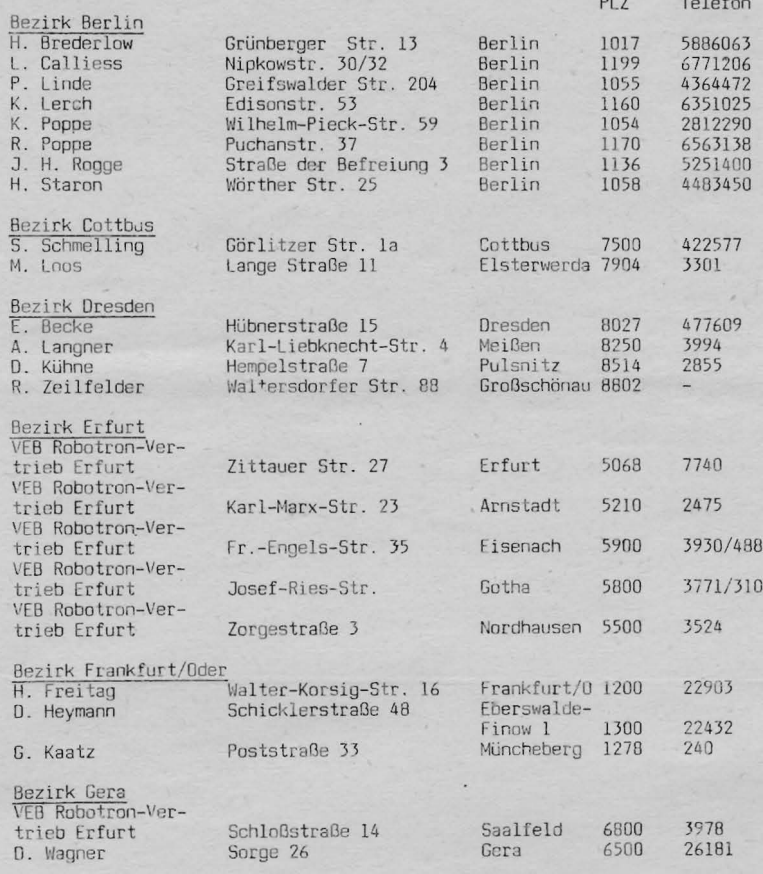

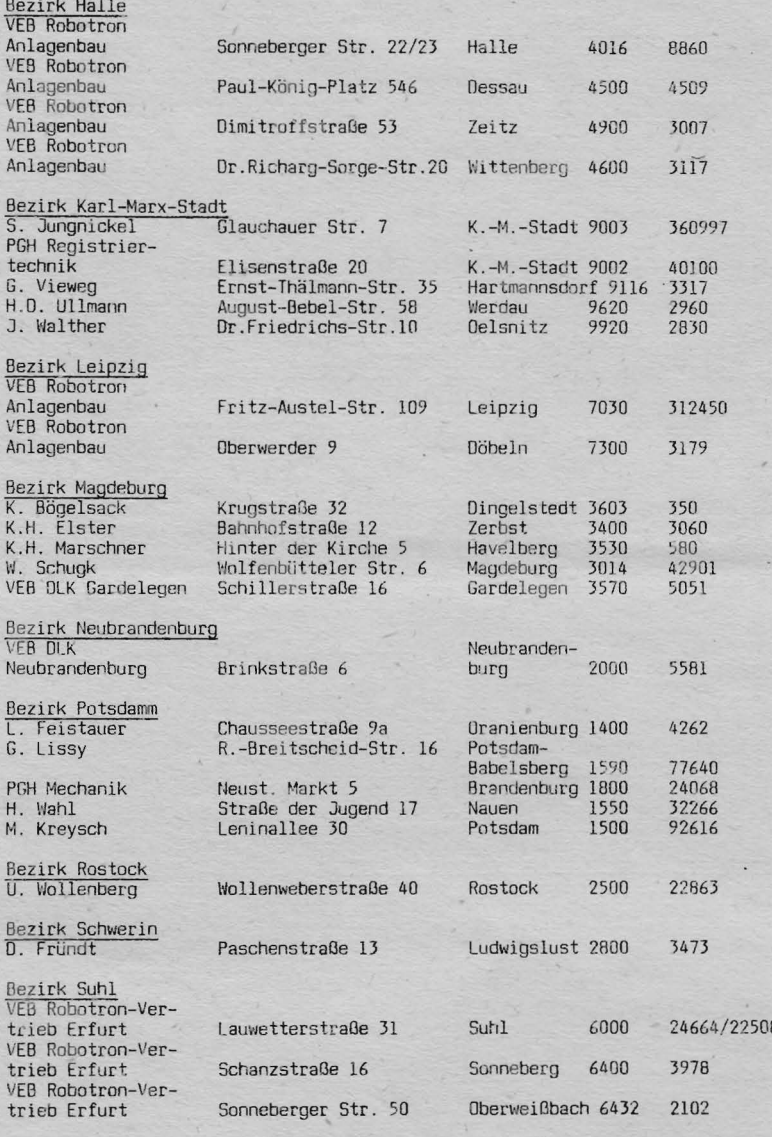

Stand: Februar 1989

1.68.102395.7 Ind.01